### **Indice** i

I

I

I

I

I

I

i

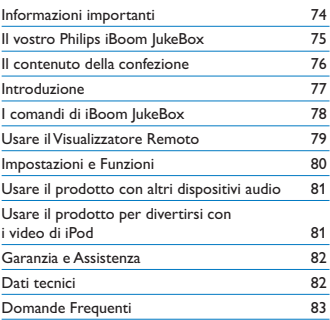

### Informazioni important i i i i

Consigliamo di dedicare del tempo alla lettura di questo manuale i l i i i l l l l i l prima di usare il vostro Philips iBoom JukeBox (DLA78405/10). I i i i l i l i i . l manuale contiene delle informazioni e delle note important l i l l i i i l l i i riguardanti il funzionamento del vostro Philips iBoom JukeBox i i i l i l i l i i .

### © 2008 Koninklijke Philips Electronics N.V.

Tutti i diritti sono riservati. La riproduzione completa o parziale è i i i i i i i . i i l i l proibita senza il consenso scritto del proprietario del diritto i i i l i l i i l i i d'autore. I marchi sono proprietà di Koninklijke Philips N.V. o de . i i i i l i j i l i . i l loro rispettivi proprietari. iPod è un marchio registrato di Apple i i i i i . i i i i l Inc., registrato negli USA e in altre nazion . , i l i i l i i .

Philips BG P&A dichiara, qui, che il presente Philips iBoom JukeBox i l i i i , i , i l i l i i è conforme ai requisiti fondamentali e alle altre clausole rilevant i i i i l i l l l l l i l i della Direttiva 1999/5/CE l l i i .

### $\bigoplus$  Nota:

La soglia di limitazione dell'ingresso audio ammonta a un massimo l i i l i i i l l i i i d 1 8 0 m V S S i

### Smaltimento del vostro prodotto vecchio:

Il vostro prodotto è stato progettato e fabbricato con materia l i i l i e componenti di alta qualità, che possono essere riciclat i i l l i , i i l i e nuovamente usat i .

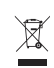

**Logo WEEE:** Quando un prodotto riporta questo i simbolo raffigurante il bidone della spazzatura con l i l i l l ruote e barrato, significa che il prodotto è coperto , i i i l dalla Direttiva Europea 2002/96/CE i i .

.

Siete pregati di informarvi riguardo al sistema di raccolta i i i i i i l i i l differenziata locale per i prodotti elettrici ed elettronic i i l l i i l i i l i i .

### <sup>1</sup> Avvertenze

i

l l

- Evitare di esporre il prodotto alla pioggia o all'acqua i i i l l l i i l l '
- Mantenerlo lontano dalla luce solare per evitare l'accumulo d l l l l l l i l ' l i calore l .
- Non smontare o riparare il prodotto i i l .
- Mantenerlo lontano da dispositivi ad alto voltaggio l l i i i i l l i .

Portare la confezione al vostro centro di riciclaggio locale l i l i i i l i l l . .

Congratulazioni per il vostro acquisto e benvenuti alla l i i i l i i l l Philips i l i

i l i

l

Per godere pienamente dei vantaggi del supporto i i i l offerto da Philips si consiglia di registrare il vostro i l i i i l i i i i l prodotto all'indirizzo: http:// www.philips.com/welcome l l ' i i i : : . i l i . l

### Panoramica del Prodotto

II vostro Philips iBoom JukeBox (DLA78405/10) è ur l i l i i elegante dock con diffusore per divertirvi con il vostrc l i i i i i i iPod ascoltando un ricco suono stereo e con un l i Visualizzatore Remoto RF per visualizzare e controllare i l i i l i l i iPod nella propria casa. Con doppi altoparlanti per le l l i . i l l i l frequenze basse e gli altoparlanti per le frequenze l i l l i medie e alte, un amplificatore di Classe D con bassa i l , l i i l distorsione, iBoom JukeBox è la soluzione audio ad i i , i l l i i alta fedeltà per il vostro iPod nella propria abitazione l l i l i l l i i i . Usate il Visualizzatore Remoto per sfogliare le liste i l i l i l i l i della musica e dei video del vostro iPod sul luminoso l l i i i l i l i schermo – comprese le Copertine degli Album – l i l i l perfino attraverso i muri e fino a una distanza d i i i i 75 piedi. iBoom JukeBox carica anche il Visualizzatore i i . i i i l i Remoto così come il vostro iPod. Usate il connettore i l i . i l aux-in per divertirvi con altri dispositivi audic i i i i l i i i i i i trasmessi a volume alto da iBoom JukeBox, oppure i l l i , usate il connettore AV-Out per collegare il vostro iPod i l l l i l i alla TV per godervi i film iPod in stereofonia (i cav l l i i i i i i i sono disponibili separatamente). Philips offre un'intera i i i l i . i l i i l i inea di prodotti per migliorare la vostra esperienza i i i l i l i c o n P o d i .

### Caratteristiche salienti del prodotto

- Trasmette la musica del vostro iPod con un suono l i l i ad alta fedeltà l
- Carica e alloggia l'iPod i l l i l ' i
- Controllo remoto RF con schermo d l l i visualizzazione i l i i
- Ingresso ausiliario per usare il prodotto con altr i l i i i l l i dispositivi audio i i i i i
- Udio/Video Out per visualizzare i contenuti video i i i l i i i i di iPod sulla vostraTV i i l l
- Adattatori che collegano in modo sicuro il vostro i l i i i specifico iPod i i

# ITALIANO

### Il contenuto della confezione l l l i

,

,

,

 $\begin{array}{c} 4 \\ 5 \end{array}$ 

6

### Sono inclusi

- 1. Philips iBoom JukeBox . i l i i
- 2. Visualizzatore Remoto RF . i l i
- 3. Adattatori per iPod . i i
- 4. Alimentatore multinazionale . l i l i i l
- 5. Adattatore per l'Europa . l ' -esclusi la Gran Bretagna, l'Irlanda l i l , l l Cipro e Malta i l
- 6. Adattatore per il Nord America . i l i l ' America Centrale e i l i l Giappone i
- 7. Adattatore per l'Australia, la . l ' l i , l Nuova Zelanda, la Papua Nuova l , l Guinea e l'Argentina i l i
- 8. Adattatore per la Gran . l Bretagna, l'Irlanda, Cipro, Malta , l ' l , i , l l a Malaysia, Singapore e Hong l i , i K o n g
- 9. CDROM .
- 10. Guida Rapida d'Avvio . i i ' i

### Altre cose che vi serviranno

i P o d

> Presa di corrente elettrica AC i l i

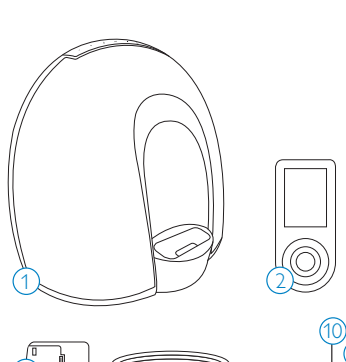

7

8

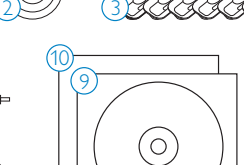

C D - RO M

### Introduzione i

**Q** Importante: Leggere con attenzione le precauzion i l i i per la sicurezza a pagina 74 prima di collegare il vostro l i i i i l l l Philips iBoom JukeBox i l i i .

Questa sezione vi aiuterà a installare per la prima volta i i i i l l i l i l vostro Philips iBoom JukeBox i l i i .

- 1. Collegare iBoom JukeBox alla presa di corrente a . l l i l l i muro usando l'alimentatore multinazionale incluso l ' l i l i i l i l .
- 2. Collocare il Visualizzatore Remoto sulla base per la . l l i l i l i l  $\parallel$ l ricarica che si trova nella parte posteriore di iBoom i i i l l i i i JukeBox, assicurandovi che tutti i contatti per la , i i i i i l ricarica sono in contatto. Lasciate che il Visualizzatore i i i . i i l i l i Remoto si carichi per almeno due ore prima di usarlo i i i l i i l .
- 3. Inserire l'adattatore giusto per il modello de . i l i i l l l vostro iPod (se necessario) nel dock di iBoom i i i i JukeBox. Inserire, poi, il vostro iPod nel dock . i , i , i l i l .
- 4. Premere il pulsante On/Off (Acceso/Spento) nella i l l l parte superiore di iBoom JukeBox. Fino a quando i i i . i i Visualizzatore Remoto non è completamente i l i l carico, usate il pulsante Play/Pause (Riproduci/ i , i l ا<br>ا i i Pausa), i pulsanti Previous/Next Track (Branc , i l i i Precedente/Successivo) e i pulsanti del Volume che i i l i l l si trovano sul vostro iBoom JukeBox in base alle i l i i l l vostre necessità i .
- Nota: Il comando per il volume sul vostro iPod l i l l i è disattivato quando il vostro iPod è inserito. Usate i i i l i i i . , i nvece, i comandi per il controllo del volume su , i i i l l l l l Visualizzatore Remoto o su iBoom JukeBox i l i i .

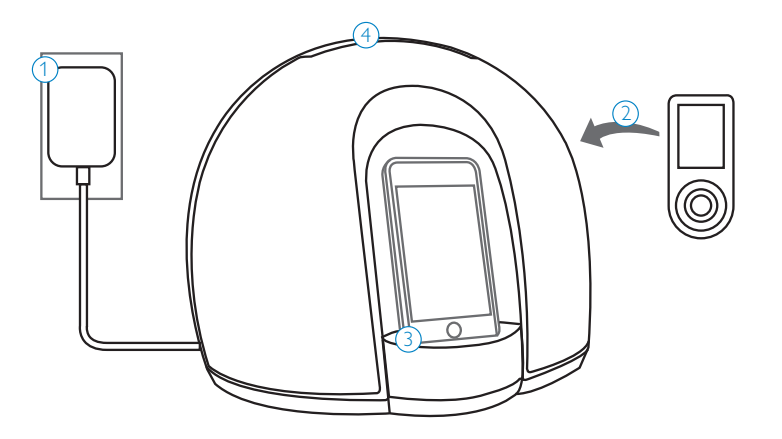

# I comandi di iBoom JukeBox

### Quando iPod è inserito:

- 1. PREVIOUS TRACK (BRANO PRECEDENTE): Premere una volta per ripristinare il brano corrente. Premere due volte per saltare al brano precedente. Premere e tenere premuto per il rewind (riavvolgimento) del brano che viene trasmesso.
- 2. NEXT TRACK (BRANO SUCCESSIVO): Premere una volta per saltare al brano successivo. Premere e tenere premuto fast-forward (avanzare rapidamente) per far avanzare il brano che si sta ascoltando.
- 3. ACCESO/SPENTO (ON/OFF): Premere per accendere o spegnere iBoom JukeBox.
- 4. PLAY/PAUSE (RIPRODUZIONE/PAUSA): Premere per sospendere il brano che state ascoltando. Premere di nuovo per riprendere l'ascolto.
- 5. VVOLUME DOWN (VOLUME GIÙ): Premere per abbassare il volume di iBoom JukeBox.
- 6. VOLUME UP (VOLUME SU): Premere per alzare il volume di iBoom JukeBox.

### Quando un dispositivo audio è connesso per mezzo di una presa Aux-In

- 1. PREVIOUS TRACK (BRANO PRECEDENTE): Nessuna funzione. Controllare il playback (riproduzione) usando il vostro dispositivo.
- 2. NEXT TRACK (BRANO SUCCESSIVO): Nessuna funzione. Controllare il playback (riproduzione) usando il vostro dispositivo.
- 3. POWER ON/OFF (ACCESO/SPENTO): Premere per accendere e spegnere il vostro iBoom JukeBox.
- 4. PLAY/PAUSE (RIPRODUCI/PAUSA): Premere per sospendere l'esecuzione del brano corrente. Premere nuovamente per riprendere l'ascolto.
- 5. VOLUME DOWN (VOLUME GIÙ): Premere per abbassare il volume di iBoom JukeBox.
- 6. VOLUME UP (VOLUME SU): Premere per alzare il volume di iBoom JukeBox.

# **1 2 3 4 5 6**  $\Delta$   $\sim$   $\sim$   $\sim$

# Usare ilVisualizzatore Remoto

Controllate il contenuto del vostro iPod da una stanza all'altra. iBoom JukeBox arriva con un Visualizzatore Remoto RF all'avanguardia che permette di visualizzare e controllare il vostro iPod da lontano. IlVisualizzatore Remoto offre uno schermo luminoso che visualizza le liste della musica e dei video esattamente come il vostro iPod così come le informazioni Now Playing (adesso in riproduzione) con le copertine degli album a colori. IlVisualizzatore Remoto a radiofrequenza funziona entro una distanza di quasi 75 piedi (22 metri). Può controllare iBoom JukeBox attraverso le pareti, i piani ecc. se vi trovate entro il raggio dell'unità di base. Dopo aver lasciato caricare ilVisualizzatore Remoto nella parte posteriore di iBoom JukeBox per almeno quattro ore, toglietelo dal caricatore e premete un pulsante per farlo uscire dalla modalità "Sleep"(Sospensione).

Una volta attivato ilVisualizzatore Remoto, l'iPod mostrerà uno schermo vuoto oppure "Accessorio Connesso".

 $\bigoplus$  Nota: Potrebbe verificarsi un ritardo poiché il Visualizzatore Remoto interroga il vostro iPod per raccogliere informazioni.

### Sfogliare musica con ilVisualizzatore Remoto

Usando il tasto ad anello interno sulVisualizzatore Remoto, premere il pulsante Next Menu/Select (Prossimo Menu/ Seleziona) oppure Previous Menu (Menu Precedente) per navigare attraverso i menu di iPod e il pulsante Su o Giù della Voce nella Riga del Menu per evidenziare la vostra selezione. Per iniziare ad ascoltare il brano selezionato, premere il pulsante Next Menu/Select (Menu Successivo/Seleziona).

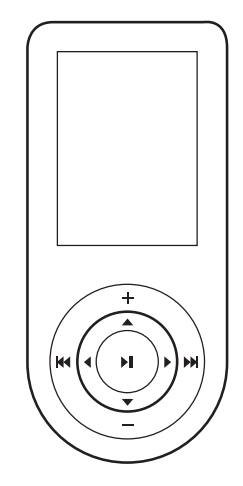

- Play/Pause (Riproduzione/Pausa)
- Volume Up (Volume su)
- Volume Down (Volume Giù)
- ▲ Menu Line Item Up (Voce nella Riga del Menu Su)
- ▼ Menu Line Item Down (Voce nella Riga del Menu Giù)
- Previous Menu (Menu Precedente)
- ▶ Next Menu/Select (Menu Successivo/Seleziona)
- Next Track/Fast-Forward (Brano Successivo/ Avanza Rapidamente)
- **H4** Previous Track/Rewind (Brano Precedente/ Riavvolgi)

# Impostazioni e Funzioni

### Menu Impostazioni (Settings menu)

IlVisualizzatore Remoto presenta un semplice Menu delle Impostazioni con le seguenti opzioni:

### Sleep (Sospensione)

Nel Menu Sleep (Menu Sospensione), potete stabilire il tempo che servirà alVisualizzatore Remoto per entrare nella Modalità Sleep. Per modificare il tempo, andate a "Sleep" nel menu Impostazioni e premete il pulsante Next Menu/Select (Menu Successivo/Seleziona). Usare il pulsante Su o Giù dellaVoce nella Riga del Menu per evidenziare l'impostazione del tempo scelto e premere il pulsante Next Menu/Select (Menu Successivo/Seleziona) per scegliere l'opzione evidenziata. Potete scegliere tra: 30 sec., 1 min.  $0.4$  min.

### Lingua

Il Menu della Lingua viene usato per configurare il Visualizzatore Remoto per l'utilizzo di una lingua specifica. Per modificare la lingua scelta, usare il pulsante Su o Giù nellaVoce del menu per evidenziare la lingua che si desidera usare e premere il pulsante Next Menu/Select (Menu Successivo/ Seleziona) per selezionare l'opzione evidenziata. iBoom JukeBox supporta l'inglese, lo spagnolo, l'italiano, il francese, il tedesco, l'olandese, il coreano, il cinese semplificato, il cinese tradizionale e il giapponese.

Riguardo a

L'impostazione About (Riguardo a) viene usata principalmente per scopi informativi, ma se si verifica un problema di comunicazione tra il vostro Visualizzatore Remoto e l'unità di base di iBoom JukeBox, potete accoppiare ilVisualizzatore Remoto con iBoom JukeBox come descritto qui di seguito:

- 1. Verificare che non ci siano iPod connessi.
- 2. Con iBoom JukeBox acceso, tenere premuto il pulsante di accensione (Power Button) per 5 secondi per entrare nella Modalità di Accoppiamento (Pairing Mode) quando lo schermo a sfioramento di iBoom JukeBox inizia a lampeggiare diventando blu.
- 3. SulVisualizzatore Remoto, navigate verso "About" (Riguardo a) nel Menu Impostazioni. Premere il pulsante Next Menu/Select (Menu Successivo/ Seleziona) per ordinare alVisualizzatore Remoto di accoppiarsi con iBoom JukeBox. L'unità di base accetterà facendo lampeggiare velocemente lo schermo a sfioramento che diventa bianco.
- 4. Una volta accoppiato ilVisualizzatore Remoto, vedrete un messaggio "nessun iPod"sullo schermo di visualizzazione.

# Usare il prodotto con altri dispositivi audio

Potete usare iBoom JukeBox come altoparlante esterno per altri dispositivi audio usando un regolare cavo minijack stereo di 1/8"(3,5 mm) (disponibile separatamente).

- 1. Collegare un'estremità del cavo minijack stereo di 1/8"(3,5 mm) al connettore Aux-In nella parte posteriore di iBoom JukeBox.
- 2. Collegare l'altra estremità del cavo alle cuffie del vostro dispositivo audio o al connettore Line-Out.
- 3. Accendere iBoom JukeBox. Usare in seguito i pulsanti del volume su iBoom JukeBox per regolare il volume del vostro dispositivo.

 $\bigoplus$  Nota: Per ottenere la migliore qualità del suono da iBoom JukeBox mentre usate Aux-In, regolate con attenzione il livello del volume del vostro dispositivo fino a quando non si sentono più distorsioni. Controllare, poi, il volume generale della vostra musica con i comandi di iBoom JukeBox.

# Usare il prodotto per divertirsi con i video di iPod

Potete usare il vostro iBoom JukeBox per ascoltare l'audio dei vostri video in stereofonia. Collegate semplicemente iBoom JukeBox alla vostraTV o allo schermo tramite il connettore AV-Out nella parte posteriore di iBoom JukeBox (il cavo AV è disponibile separatamente). Potete in seguito usare il Visualizzatore Remoto per navigare attraverso il contenuto video del vostro iPod e controllare la riproduzione dei video.

C Importante: Quando iPod è inserito in iBoom JukeBox, assicuratevi che l'impostazioneTV Out di iPod (che si trova sotto alle ImpostazioniVideo) sia impostata su Ask (Chiedi) o On (Acceso).

## Garanzia e Assistenza

### Garanzia Limitata a Un Anno

Philips garantisce che il presente prodotto non presenterà difetti nel materiale, di fabbricazione e nell'assemblaggio se usato correttamente e conformemente alle specifiche e alle avvertenze per un anno dalla data del vostro acquisto del presente prodotto. Questa garanzia si estende soltanto all'acquirente originale del prodotto e non è trasferibile. Per esercitare i vostri diritti ai sensi di questa garanzia, dovete presentare la prova dell'acquisto sotto forma di ricevuta originale che riporta il nome del prodotto e la data di acquisto.

Informazioni riguardanti la garanzia si possono trovare all'indirizzo: http://ww.philips.com/welcome.

Per ricevere l'assistenza tecnica inviateci una e-mail con il numero del modello del prodotto e una descrizione dettagliata del problema a: accessorysupport@philips.com. NON ESISTONO ALTRE GARANZIE ESPRESSE O IMPLICITE. La responsabilità di Philips si limita alla riparazione, e per sua sola scelta, alla sostituzione del prodotto. I danni incidentali, speciali e consequenziali sono negati ove consentito dalla legge. Questa garanzia vi concede dei diritti legali specifici. Forse avete altri diritti che variano da stato a stato.

# Dati tecnici

### **Compatibilità**

Tutti gli iPod con Connettore Dock

### iBoom lukeBox

Potenza utile: 10 Watts/Canale a 4 ohms Risposta della frequenza: 80 Hz ~ 20 kHz Rapporto Segnale/Rumore: >85 dB Alimentazione elettrica: 15VDC ~ 1,5 A

### Visualizzatore Remoto

Raggio d'azione del trasmettitore:Approssimativamente 75 piedi (22,86 m)

### Connessioni

Connettore Dock 30-Pin per iPod Ingresso ausiliario: minijack stereo 3,5 mm Uscita Audio/Video: minijack AV out/stereo per iPod

### Alimentazione elettrica

Tensione d'ingresso: 15VDC ~ 1,5 A

### $\bigcap_{i=1}^n A_i$

Dimensioni del Prodotto (Larghezza,Altezza, Profondità) 11.8 in  $\times$  9.5 in  $\times$  7.5 in / 300 mm  $\times$  240 mm  $\times$  190 mm

### Peso del Prodotto

iBoom JukeBox: 4,4 lbs. / 70,5 oz. / 2.000 g Adattatore AC: 0,5 lbs. / 8,5 oz. / 240 g

# Domande Frequenti (Frequently Asked Questions)

Qui di seguito troverete le domande poste più frequentemente e le risposte riguardanti il vostro Philips iBoom JukeBox.

Per una maggiore assistenza, visitare il sito web all'indirizzo http:// www.philips.com/support.Affinché la garanzia sia valida, non provate mai a riparare da soli il vostro sistema. Se si presentano dei problemi mentre usate il vostro iBoom JukeBox, controllate iseguenti punti prima di contattare la Philips. Se il problema persiste e non viene risolto andate al sito web di Philips all'indirizzo http://www.philips.com/assistenza. Quando contattate la Philips, assicuratevi di avere a portata di mano il vostro Philips iBoom JukeBox, il numero del modello e il numero di serie.

### Cosa devo fare se il mio iPod non risponde a iBoom JukeBox quando è inserito?

- 1. Il vostro iPod potrebbe non essere stato inserito correttamente.Togliete il vostro iPod da iBoom JukeBox e controllate se sono presenti degli impedimenti per il connettore nel dock o sul vostro iPod. Riprovare a inserire il vostro iPod.
- 2. Forse il software di iPod deve essere aggiornato. Per aggiornare il software del vostro iPod, visite: http://www.apple.com/iPod/download
- 3. Assicuratevi che il vostro iPod funzioni correttamente prima di inserirlo in iBoom JukeBox. Se l'iPod è bloccato e non risponde, forse dovete resettare il vostro iPod. Per fare questo, premere e tenere premuto Menu e il pulsante centrale sul vostro iPod per 10- 12 secondi o fino a quando l'iPod non è stato resettato.

### Cosa devo fare se il mio iPod non si carica mentre è inserito in iBoom JukeBox?

Il vostro iPod potrebbe non essere stato inserito correttamente.Togliete il vostro iPod da iBoom JukeBox e controllate se sono presenti degli impedimenti per il connettore nel dock o sul vostro iPod. Provate a inserire di nuovo il vostro iPod.

### Cosa faccio se il mioVisualizzatore Remoto non risponde?

Verificare che il proprioVisualizzatore Remoto sia completamente carico.Una ricarica completa durerà quattro ore circa.Collocare ilVisualizzatore Remoto nel vano per la ricarica che si trova nella parte posteriore di iBoom JukeBox e assicurarsi che appaia momentaneamente il logo"charging" (caricamento in corso).

Controllare anche che il vostroVisualizzatore remoto sia correttamente accoppiato con l'unità di base. Per accoppiare i due, seguire le istruzioni nella sezione "About"(Riguardo a) a pagina 80.

### Che cosa faccio se il mio suono è distorto?

Ricordate che l'emissione del volume del vostro iPod non può essere controllato quando questi è inserito e quindi dovete controllare il volume usando i pulsanti per il volume di iBoom JukeBox.

- 1. Il volume potrebbe essere stato impostato a un livello troppo alto.Diminuite il volume per mezzo di iBoom JukeBox.
- 2. La sorgente sonora potrebbe essere distorta. Se la sorgente sonora originale di iPod è di bassa qualità, si notano facilmente distorsione e rumore quando il volume è alto.
- 3. Le impostazioni dell'equalizzatore del vostro iPod devono forse essere regolate per avere una qualità del suono ottimale.

 $\bigoplus$  Nota: Quando usate un dispositivo audio per mezzo di un ingresso ausiliario di iBoom JukeBox, il volume viene controllato sia dal dispositivo audio che da iBoom JukeBox.Assicuratevi di regolare il livello del volume generale della vostra musica con i comandi di iBoom JukeBox.

Fabbricato in Cina

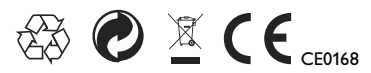

Norme europee:

Questo prodotto è stato creato, testato e prodotto conformemente alla Direttiva Europea R&TTE 1999/5/CE

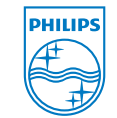

© 2008 Koninklijke Philips Electronics N.V. All rights reserved. M-DLA78405/10-080903-A